# 協同型作文教育支援システムTEachOtherSにおける 活動管理機構の実現

Implementation of an Activity Management Mechanism in the Cooperative Writing Education Support System "TEachOtherS"

> 山口 昌也 \*, 胡 芸群 \* Masaya YAMAGUCHI*∗* , HU Yiqun*∗ ∗* 国立国語研究所 *∗* National Institute for Japanese Language and Linguistics

<あらまし> 我々は,学習者同士の相互添削や,グループでの振り返り活動を含む,協同型の作文教育に 対する支援システム TEachOtherS を開発している. 本発表では、本システムの活動管理機構を実現した結 果について報告する. 本機構は,対象とする教育活動として, (a) グループでの相互添削, (b) 単一文章をグ ループで添削,の2種類を想定し,これらの活動を管理するために必要となる,(1) ユーザ・グループ管理, (2) 活動フェーズ管理,(3) 添削ラベル管理について,教育活動の管理者を支援する.

<キーワード> 作文教育支援システム,活動管理,相互添削

## 1. はじめに

従来から,学習者同士の相互添削や,グループ での振り返り活動を含んだ作文教育が,初年次教 育,アカデミックライティング,日本語教育,教 師教育など,さまざまな教育現場で行われている.

現在、我々はこのような協同型の作文教育活動 を支援するためのシステム TEachOtherS を開発し ている.このシステムでは,学習者の相互添削,グ ループでの振り返りなどを支援するほか,教師な どの活動の管理者(以後,「活動管理者」)による 活動管理を支援することを目指している. 本発表 では,後者の活動管理機構の実現について述べる.

## 2. 想定する活動形態と管理機構の必要性

本システムは,次の2種類の形態の作文教育活 動を想定して、設計・開発されている.

- 相互添削 (1) 各自作文,(2) 小グループに分かれ, 作文の相互評価,(3) 各自作文の見直し,(4) 小 グループ内で振り返り,(5) 大グループで (4) の結果を共有
- 単一文章評価 (1) 単一の文章を全員が個別に評価, (2) 小グループ内で振り返り,(3) 全員で (2) の 結果を共有

現在、このような活動を PC などの ICT 機器で 行う方法としては,各自の作文をファイル,また は,LMS・クラウドシステム上で共有することが 行われている (例えば,(鈴木 2020) など).しかし, (紙面の関係上,すべての問題を議論できないが) ファイルの場合,活動管理者が学習者のファイル の共有を一元的に管理できないという問題がある. 一方,後者の場合,上記の活動の段階に合わせた グループの管理や,作文の閲覧・添削・修正権限 の管理(4.3節参照)の負担が大きい. また、いず れの方法でも添削は自由記述であり,その内容を 類別できないため、添削数が増加すると、振り返 りで利用するのが困難になるという問題もある.

そこで,本システムでは,活動管理者が,(a) ユー ザ・グループ管理,(b) 活動フェーズ管理,(c) 添削 ラベル管理するための機能を実装する.

## 3. TEachOtherS のシステム概要

TEachOtherS は,Web アプリケーションとして 実装されている.利用者は Web ブラウザから利用 する. 作文·添削結果、ユーザアカウントなどの各 種データは,Web サーバ側のデータベースに格納 される.利用者側の利用環境としては,作文を行 うには PC もしくはタブレットが適しているが, ス マートフォンでも利用できるよう配慮されている.

なお,システムの設計を含めた詳細に関しては, (山口他 2023) を参照されたい.

#### 4. 管理機構の実現

#### 4.1 概要

TEachOtherS では,2 節で示した活動の1回分を 単位として,活動管理者がユーザのアカウントや作 文・添削結果を管理するよう設計されている. し たがって,例えば,アカウントは活動ごとに個別 に作成し、管理することになる. 本稿では、紙面 の関係上, 2節の「相互添削」の活動(図1)を例

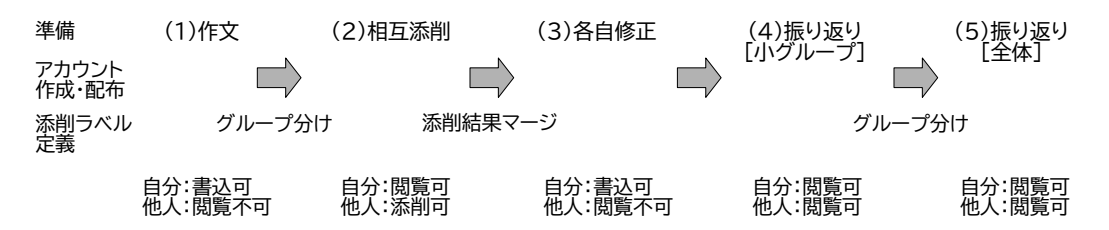

図 1: 「相互添削」活動の流れ

に,今回実装した管理機構を説明する.なお,「自 分:閲覧可」は自らの作文の閲覧が可能であるこ と(書き込みは不可),「他人:閲覧可」は他人の作 文や添削結果を閲覧できることを意味する.

### 4.2 ユーザ・グループ管理

まず、アカウントの作成·配布は、活動の準備 段階で行われる. アカウントの作成は、ログイン 名とグループ名(後者は任意)の一覧を CSV 形式 で入力することによる.その結果,各アカウント ごとに固有の接続用 URL が生成される. ユーザに はログイン ID と接続用 URL の組を配布する. な お,活動管理者のアカウントについては,メール を介した自動配布を予定している.

グループの管理は,登録時,活動中ともに手動で 変更することができる. 図1の流れの中では、相 互添削前に小グループを作り,全体振り返りの前 にグループ分けを解いて,参加者全員で構成され るグループを作成する. なお、グループは、分割 数を指定した上でランダムに生成したり,アカウ ント作成時に設定しておくことも可能である.

#### 4.3 活動フェーズ管理

活動の各段階では,作文に対する閲覧・書き込 み・添削権限を制御するとともに,各ユーザが個 別に行った添削を統合するための制御が必要であ る.例えば,作文時は,他人の作文を閲覧・編集す る必要はないので,自分の作文のみに対して閲覧 と書き込みができるような権限をユーザに与える.

一方,「相互添削」段階では,同一グループの他 のメンバーの作文に対して添削するので、他のメ ンバーの作文に対する閲覧と添削の権限が与えら れる.この際,他人の添削結果に影響されること がないよう,他のメンバーの添削結果は閲覧不可 とする.つまり,この段階では,添削した本人し か添削の内容を閲覧できない.そのため,相互添 削後は,それぞれ作文ごとに全メンバーが行った 添削をマージする処理を行う.

システム上は,以上のように作文に対する閲覧・ 書き込み・添削を個別に制御する必要があるが,活 動管理者の利便性を考慮し,2 節に示した活動タイ

プごとに「作文」「添削」「振り返り」などのフェー ズを設けて,フェーズを選択するだけで以上の制 御ができるようにしている.また,前述の添削結 果のマージも「添削」フェーズから別のフェーズ に移行した段階で自動的に実行される.

#### 4.4 添削ラベル管理

TEachOtherS における添削では,自由記述のコ メントの他に,ラベルが付与される.添削ラベル 管理は,このラベルの種類を定義するものである (最大16個). 図1の流れのとおり、通常、活動の 準備の段階で設定する.

ラベルを付与する理由は,振り返り時などに添 削結果の類別や抽出を補助したり,活動管理者が 添削の視点を提示したりするためである.例えば, 「誤字」「文法誤り」などのようなラベルを,活動 管理者が活動内容に合わせて定義する.

## 5. おわりに

本発表では,協同型の作文教育支援システム TEachOtherS における活動管理機構の実装について述 べた. 現在、予備的な実践を行っており、その結 果を受けて,改善を図っていく予定である.

謝辞 本研究は国立国語研究所の共同研究プロジェ クト「多様な言語資源に基づく日本語非母語話者 の言語運用の応用的研究」のサブプロジェクト「日 本語学習者の作文教育支援研究」の一環として行 われた.本稿の内容について議論していただいた 共同研究員の方々に感謝いたします.

## 参考文献

- 鈴木靖代 (2020) 学習者の心理的負担軽減を目的 とした匿名ピア・レスポンス―Google ドライ ブを活用した試み―,一橋日本語教育研究 8, pp.15-24
- 山口昌也,北村雅則,森 篤嗣,栁田直美 (2023) 協 同型作文教育支援システムの設計,日本教育工 学会 2023 年春季全国大会講演論文集, pp.365-366